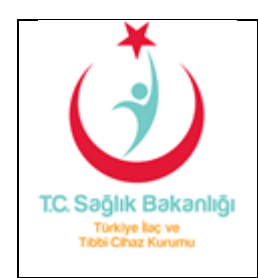

**TİTCK**

**ERİS SİSTEMİNE ENTEGRE KILAVUZU**

Doküman: ERİS

## **ERIS Sistemine Nasıl Entegre Olabilirim?**

ERIS Sistemine entegre olabilmek için öncelikle Türkiye İlaç ve Tıbbi Cihaz Kurumu Elektronik Uygulamalar Platformuna (EUP) kayıt olmanız gerekmektedir.

Eğer EUP sistemine kayıt olmamışsanız lütfen sırasıyla adım 1 ve adım 2 de tarif edilen süreçleri uygulayınız.

Eğer EUP sisteminde bir kaydınız var ise sadece adım 2 de tarif edilen süreçleri uygulamanız yeterlidir.

## **Adım 1**

EUP a kayıt olmak için <https://e-islemler.titck.gov.tr/Firma/FirmaYeni.aspx> adresinde yer alan Yeni Firma Kayıt formunu doldurarak elektronik başvuru yapınız.

Başvuru formunu doldururken İmzalı Kaşeli dilekçe, Ticaret Sicil Gazetesi ve Firma Yetkilisinin İmza Sirküleri'ni elektronik ortama pdf formatında sisteme yüklemeniz istenecektir. Lütfen Kayıt Formu doldurma işleminiz sırasında bu belgelerin elektronik kopyalarını hazır ediniz.

Firma Kayıt ekranı doldurma işlemi sırasında firma yetkilinizin (firma adına imza yetkisi olan bir kişi) bilgileri istenmektedir. Lütfen bu bölüme imza sirkülerini hazırladığınız firma adına imza yetkisi bulunan yetkili kişinin bilgilerini giriniz.

Firma Kayıt ekranı doldurma işlemi ile ilgili detaylı bilgiye

https://e-[islemler.titck.gov.tr/Documents/IEGMDoc/Firma ve Kullanıcı Kayıt Kılavuzu\\_2014.pdf](https://e-islemler.titck.gov.tr/Documents/IEGMDoc/Firma%20ve%20Kullanıcı%20Kayıt%20Kılavuzu_2014.pdf) adresinden ulaşabilirsiniz.

Başvurunuz 24 saat içerisinde değerlendirilecektir. Eğer başvurunuz onaylanırsa Firma Yetkilisi bölümünde beyan ettiğiniz E-Posta Adresine şifreniz otomatik olarak yollanacaktır.

## **Adım 2**

EUP Sistemine Kayıtlı bir firma iseniz, EUP sistemine tanımlı hangi kullanıcılarınıza ERIS yetkisi istediğinizi aşağıdaki mail adreslerine e-posta ile bildiriniz.

[ozum.ozbay@titck.gov.tr](mailto:ozum.ozbay@titck.gov.tr)

[serap.kelekci@titck.gov.tr](mailto:serap.kelekci@titck.gov.tr)

[serap.altunkan@titck.gov.tr](mailto:serap.altunkan@titck.gov.tr)

[ozlem.tereyagoglu@titck.gov.tr](mailto:ozlem.tereyagoglu@titck.gov.tr)

Firma yetkililerinin EUP sistemine yeni kullanıcı tanımlama yetkileri bulunmaktadır. Eğer ERIS yetkisi vermek istediğiniz şirket çalışanınız EUP sisteminde yer almıyor ise Firma Yetkiliniz ile görüşünüz ve ilgili kullanıcıyı EUP sistemine ekletiniz. Firma yetkilisi EUP sistemine yeni bir kullanıcı eklediğinde kullanıcı için belirtilen e-posta adresine otomatik olarak şifre gelecektir.

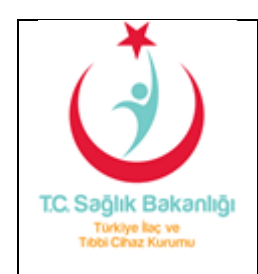

**TİTCK**

**ERİS SİSTEMİNE ENTEGRE KILAVUZU**

Doküman: ERİS

Sayfa: 2/1

ERIS sistemine yetki istediğiniz kullanıcılar için 24 saat içerisinde yetkilendirme yapılacaktır. Yetkilendirme onaylandığında ERIS sistemine TC Kimlik numaranız ve e-postanıza gönderilen şifre ile ya da elektronik imzanız ya da mobil imzanız ile giriş yapabilirsiniz.

ERİS SİSTEMİNE GİRİŞ YAPABİLMEK İÇİN AŞAĞIDAKİ LİNKİ KULLANINIZ.

https://e-islemler.titck.gov.tr/EndikasyonDisillac/Login/LoginItis.aspx

## **ERIS Sistemine giriş yaptım. Hangi işlemleri yapmam gerekiyor?**

Bakanlığımız tarafından yayınlanan Yurt Dışı İlaç Listesinde yer alan ürünlerden ithal ettikleriniz için Stok Girişi yapmanız gerekmektedir.

Stok Bildirim işlemi yapmak için lütfen aşağıdaki ekran görüntüsünde yer aldığı gibi Stok İşlemleri Menüsünden Stok Giriş Hareketi tıklayınız ve stok giriş beyanınızı yapınız.

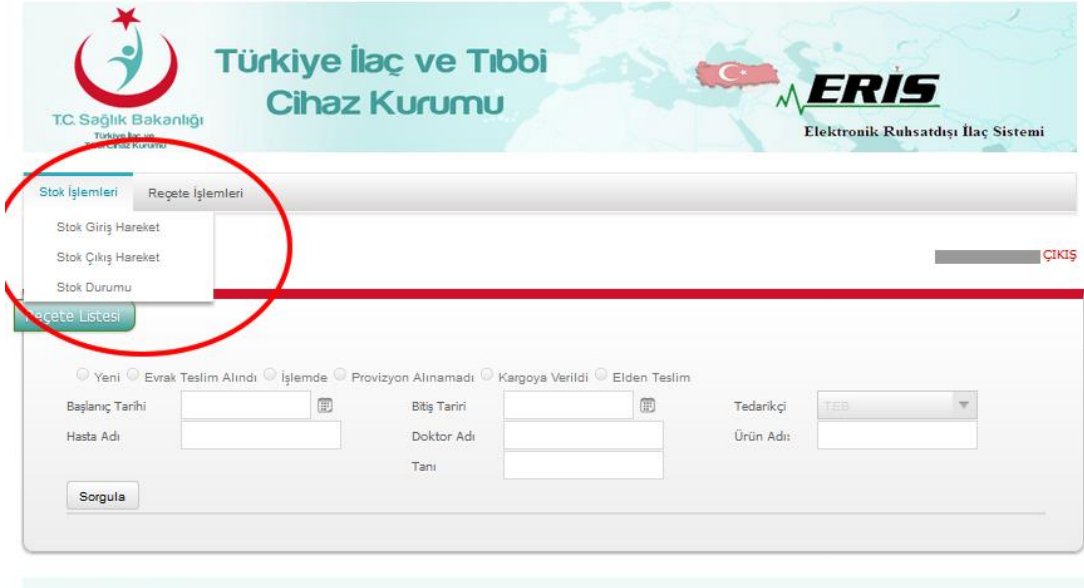

Aktif Kullanıcı Sayısı: 256

Not: Ürün adı bölümünde yer alan ürünler Yurt Dışı İlaç Listesinin tamamını içerir. Ürün adı bölümünde bulamadığınız ilaçlar için stok bildirme zorunluluğu bulunmamaktadır.

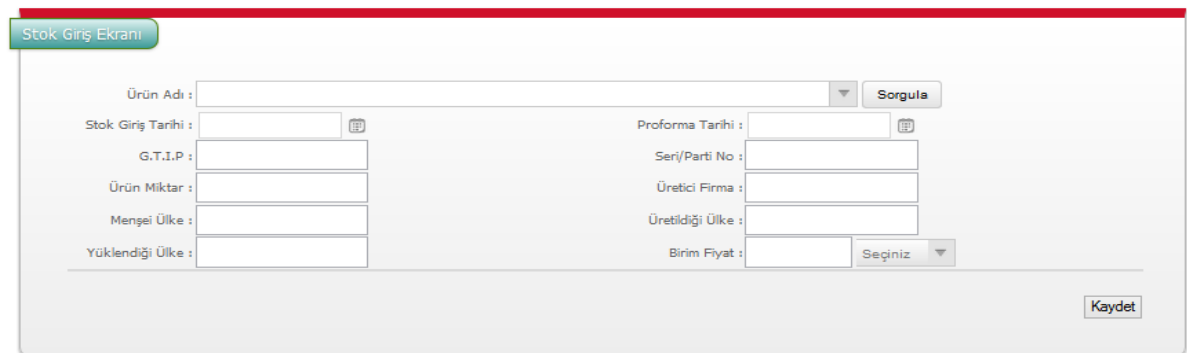